# **Oracle Banking**

**Supply Chain Finance User Guide Release 14.3.0.0.0**

**Part No. F20920-01**

**April 2019**

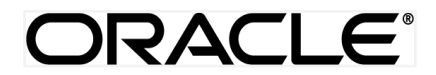

Oracle Banking Supply Chain Finance User Guide April 2019

Oracle Financial Services Software Limited Oracle Park Off Western Express Highway Goregaon (East) Mumbai, Maharashtra 400 063 India Worldwide Inquiries: Phone: +91 22 6718 3000 Fax: +91 22 6718 3001 www.oracle.com/financialservices/

Copyright © 2018-2019, Oracle and/or its affiliates. All rights reserved.

Oracle and Java are registered trademarks of Oracle and/or its affiliates. Other names may be trademarks of their respective owners.

U.S. GOVERNMENT END USERS: Oracle programs, including any operating system, integrated software, any programs installed on the hardware, and/or documentation, delivered to U.S. Government end users are "commercial computer software" pursuant to the applicable Federal Acquisition Regulation and agency-specific supplemental regulations. As such, use, duplication, disclosure, modification, and adaptation of the programs, including any operating system, integrated software, any programs installed on the hardware, and/or documentation, shall be subject to license terms and license restrictions applicable to the programs. No other rights are granted to the U.S. Government.

This software or hardware is developed for general use in a variety of information management applications. It is not developed or intended for use in any inherently dangerous applications, including applications that may create a risk of personal injury. If you use this software or hardware in dangerous applications, then you shall be responsible to take all appropriate failsafe, backup, redundancy, and other measures to ensure its safe use. Oracle Corporation and its affiliates disclaim any liability for any damages caused by use of this software or hardware in dangerous applications.

This software and related documentation are provided under a license agreement containing restrictions on use and disclosure and are protected by intellectual property laws. Except as expressly permitted in your license agreement or allowed by law, you may not use, copy, reproduce, translate, broadcast, modify, license, transmit, distribute, exhibit, perform, publish or display any part, in any form, or by any means. Reverse engineering, disassembly, or decompilation of this software, unless required by law for interoperability, is prohibited.

The information contained herein is subject to change without notice and is not warranted to be error-free. If you find any errors, please report them to us in writing.

This software or hardware and documentation may provide access to or information on content, products and services from third parties. Oracle Corporation and its affiliates are not responsible for and expressly disclaim all warranties of any kind with respect to third-party content, products, and services. Oracle Corporation and its affiliates will not be responsible for any loss, costs, or damages incurred due to your access to or use of third-party content, products, or services.

# **Table of Contents**

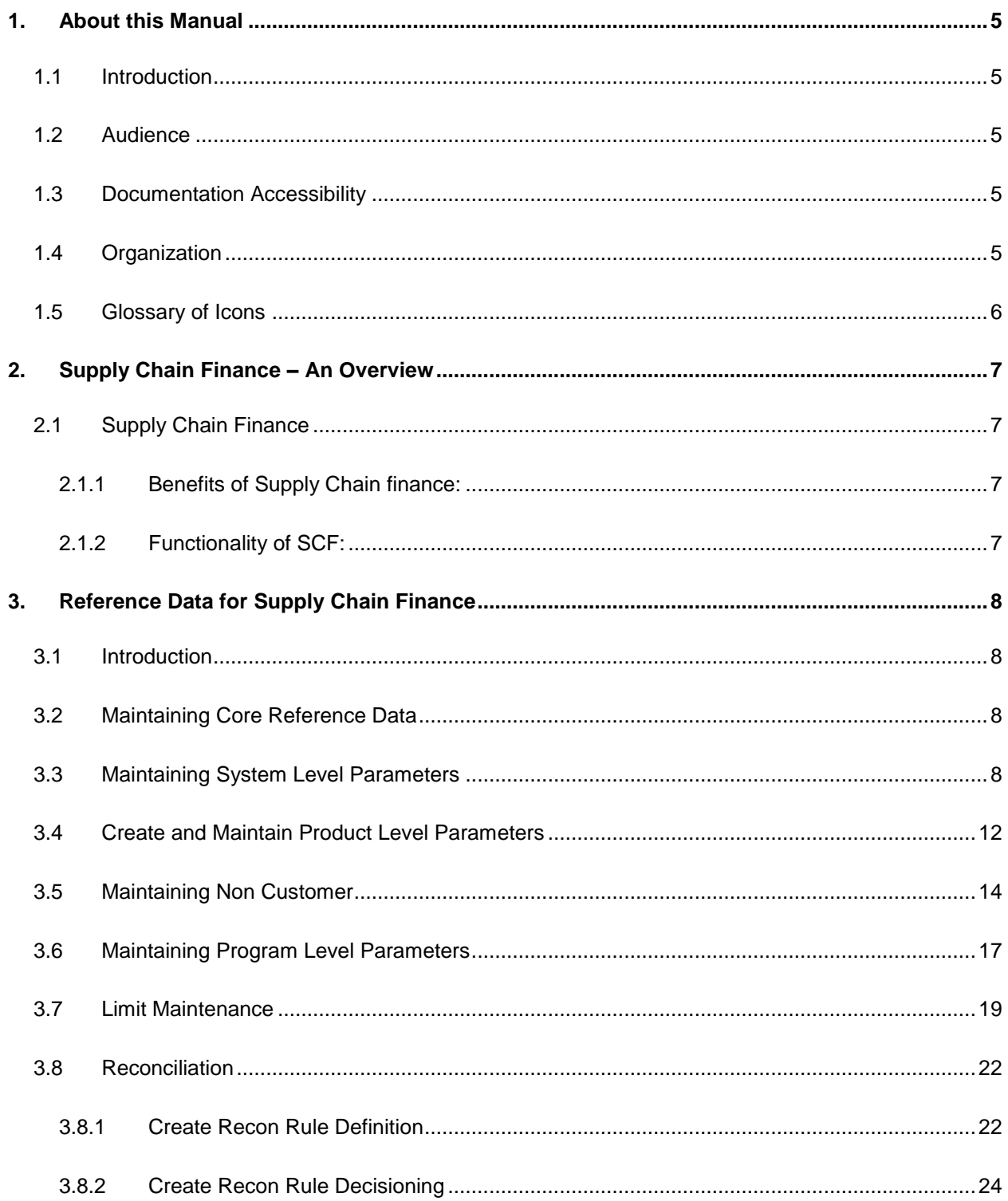

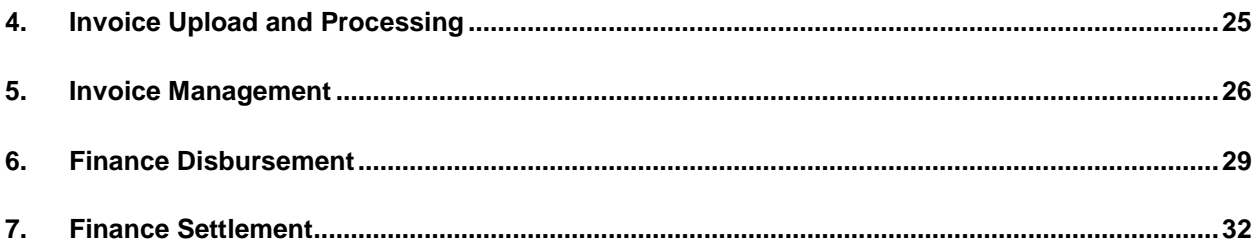

# <span id="page-4-0"></span>**1. About this Manual**

## <span id="page-4-1"></span>**1.1 Introduction**

This manual is designed to help acquaint you with the Oracle Banking Supply Chain Finance.

It provides an overview of the system and guides you, through the various steps involved in granting supply chain finance to the customers of your bank.

## <span id="page-4-2"></span>**1.2 Audience**

This manual is intended for the following User/User Roles:

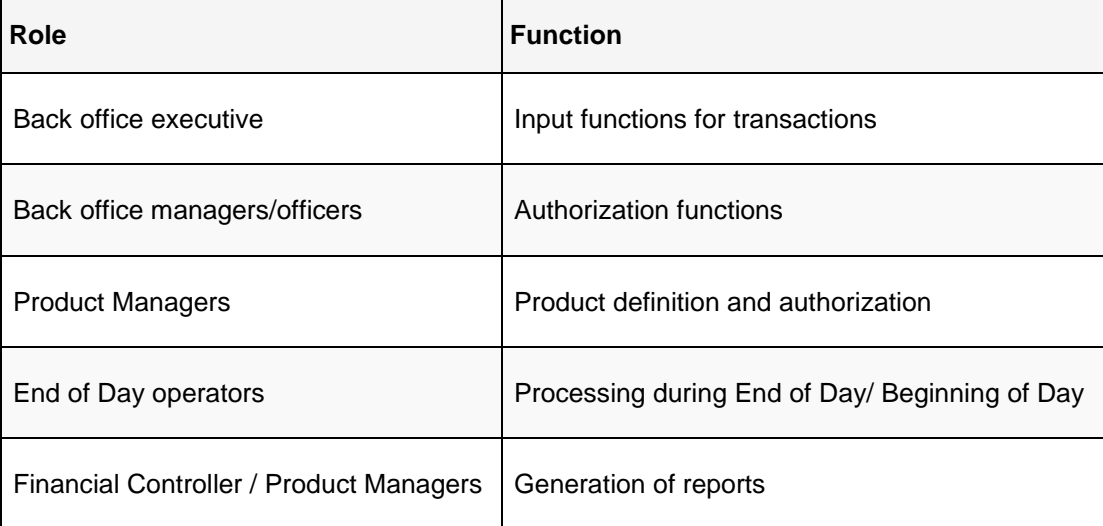

## <span id="page-4-3"></span>**1.3 Documentation Accessibility**

For information about Oracle's commitment to accessibility, visit the Oracle Accessibility Program website at http://www.oracle.com/us/corporate/accessibility/index.html.

## <span id="page-4-4"></span>**1.4 Organization**

This manual is organized into the following chapters:

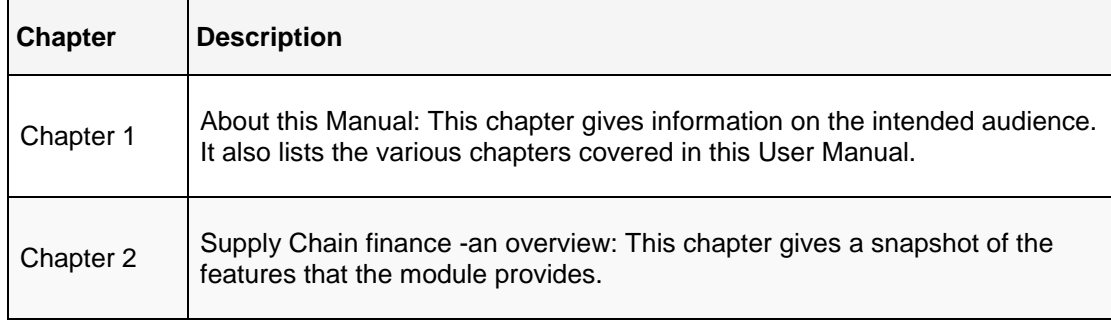

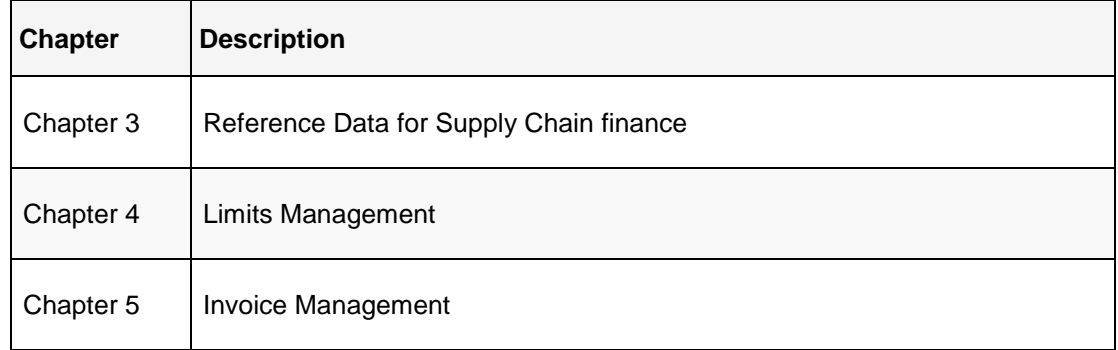

# <span id="page-5-0"></span>**1.5 Glossary of Icons**

This User Manual may refer to all or some of the following icons:

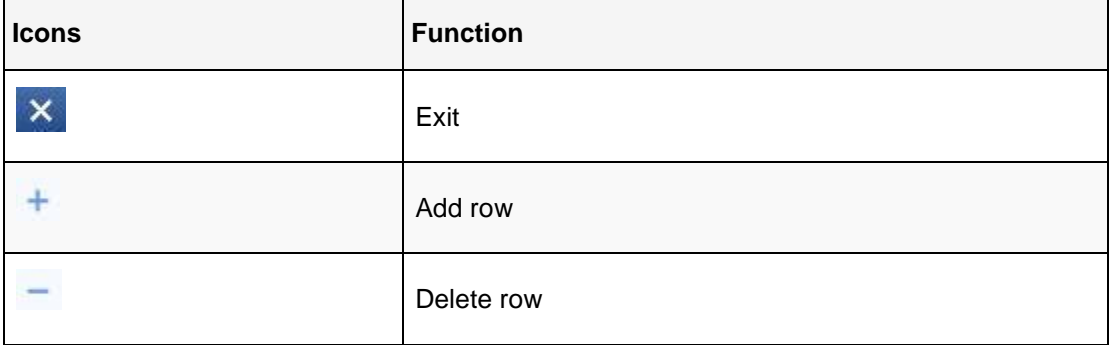

## <span id="page-6-0"></span>**2. Supply Chain Finance – An Overview**

## <span id="page-6-1"></span>**2.1 Supply Chain Finance**

Supply Chain Finance commonly known as (SCF) is a type of supplier finance which enables the supplier to cash his receivables early than the actual payment date, thereby freeing up its working capital. With working capital being freed up, supplier can roll its capital for production of goods to honor the next purchase order.

It also benefits the buyer of the trade, as the buyer can obtain a short term credit at lesser cost and get their payment terms extended. With longer duration of payments, the buyer gets time to convert its goods into sales and finally pay the bank.

### <span id="page-6-2"></span>**2.1.1 Benefits of Supply Chain finance:**

- Suppliers are paid early
- Buyers can extend their payment terms
- Financial Institutions get their fee income at less risk and less cost.

SCF requires the involvement of a SCF platform which enables the interaction between all the parties of the trade. SCF also needs an involvement of external finance provider i.e Bank who settles supplier invoices in advance or on due date of the invoice, for a lower financing cost than the suppliers' own source of funds.

When the external finance provider extends finance, it can be at the request of supplier or at the request of buyer by earmarking the credit limits of the concerned party. Different types of finances come into picture depending upon the party requesting for finance.

### <span id="page-6-3"></span>**2.1.2 Functionality of SCF:**

A Program is a linkage of a buyer to multiple suppliers or a supplier to multiple buyers.

Two types of Program exists in SCF-

- a. **Supplier Centric Program** When Supplier is the large corporate, the buyer whom supplier is dealing with becomes the Counter Party/Spoke and 'Supplier' becomes the **'Anchor'** of the SCF Program. Such a program is called a **'Supplier Centric Program'**. The anchor links all his counter parties or spokes to the SCF Program.
- b. **Buyer Centric Program -** When Buyer is the large corporate, the seller whom buyer is dealing with becomes the Counter Party/Spoke and 'Buyer' becomes the **'Anchor'** of the SCF Program. Such Program is called **'Buyer Centric Program'**. The anchor links all his counter parties or spokes to the SCF Program.

# <span id="page-7-0"></span>**3. Reference Data for Supply Chain Finance**

## <span id="page-7-1"></span>**3.1 Introduction**

Before you set up products for supply chain finance or process supply chain finance contracts, you need to maintain certain basic reference information that you might need in order to set up products and process a finance request.

In the context of supply chain finance, for instance, you need to set up reference data like list of country, currency etc. You may also need to identify administrators among the officers of your bank to whom you could assign the administration of each supply chain contract.

This section explains the maintenance of such reference information for the modules used for supply chain finance.

## <span id="page-7-2"></span>**3.2 Maintaining Core Reference Data**

Your bank needs to set up certain core reference data for the supply chain finance system to work.

List of Country, Currency, Customer Category, List of Holidays, List of Banks, Branch, FX rates etc.

Refer Common Core User Manual for setting up core reference data.

## <span id="page-7-3"></span>**3.3 Maintaining System Level Parameters**

Your bank needs to maintain various system level parameters to drive supply chain finance system behavior. This set up will be available as part of the application on Day 1.

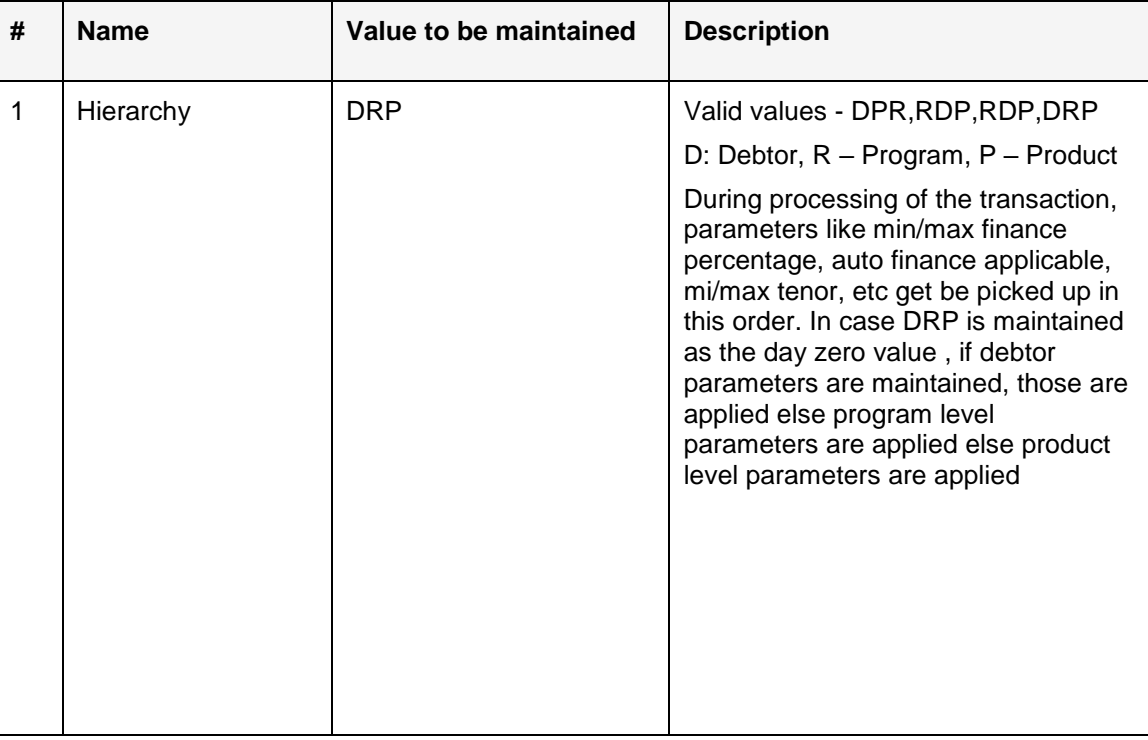

The below parameters should be maintained at a system level:

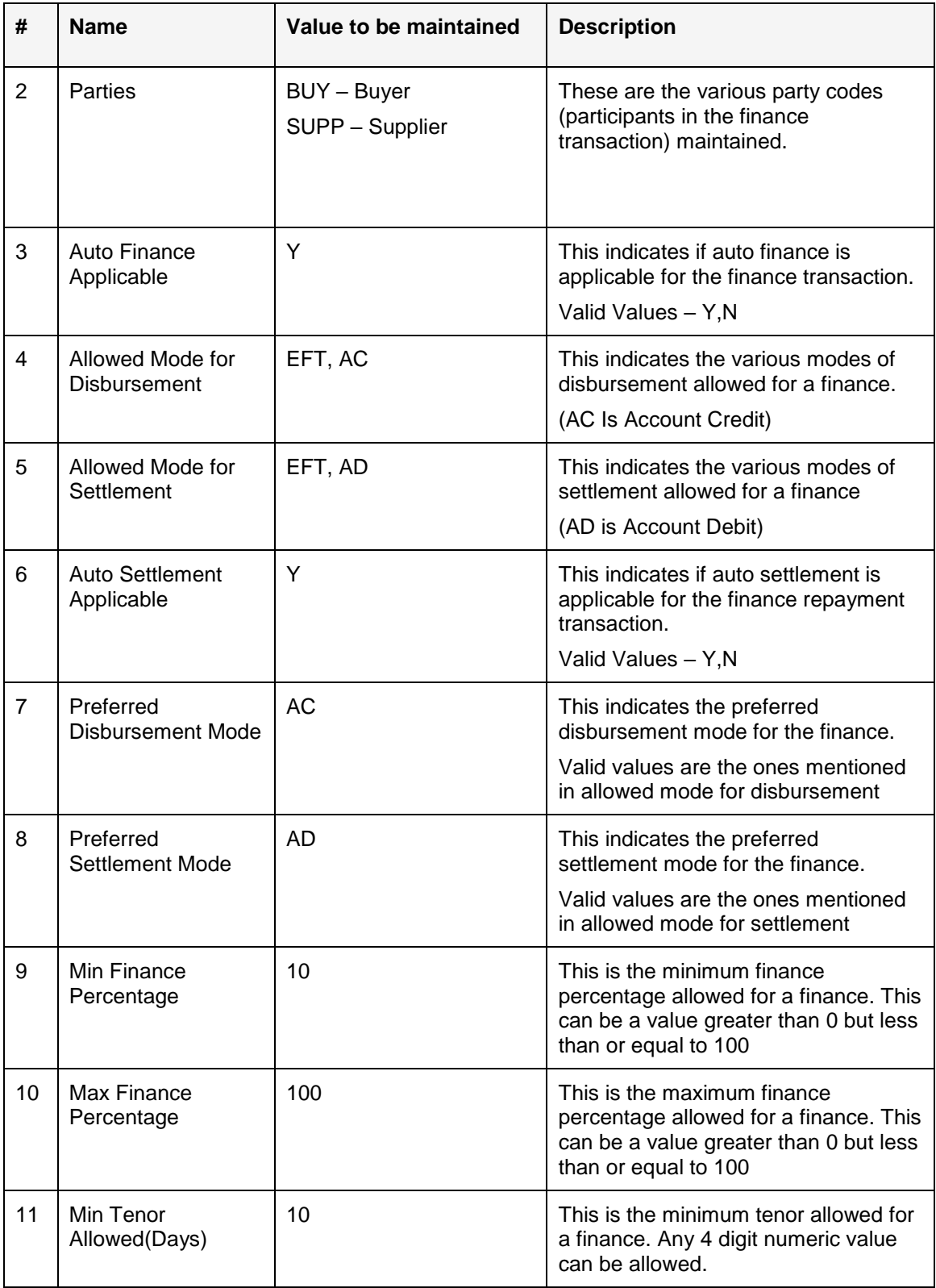

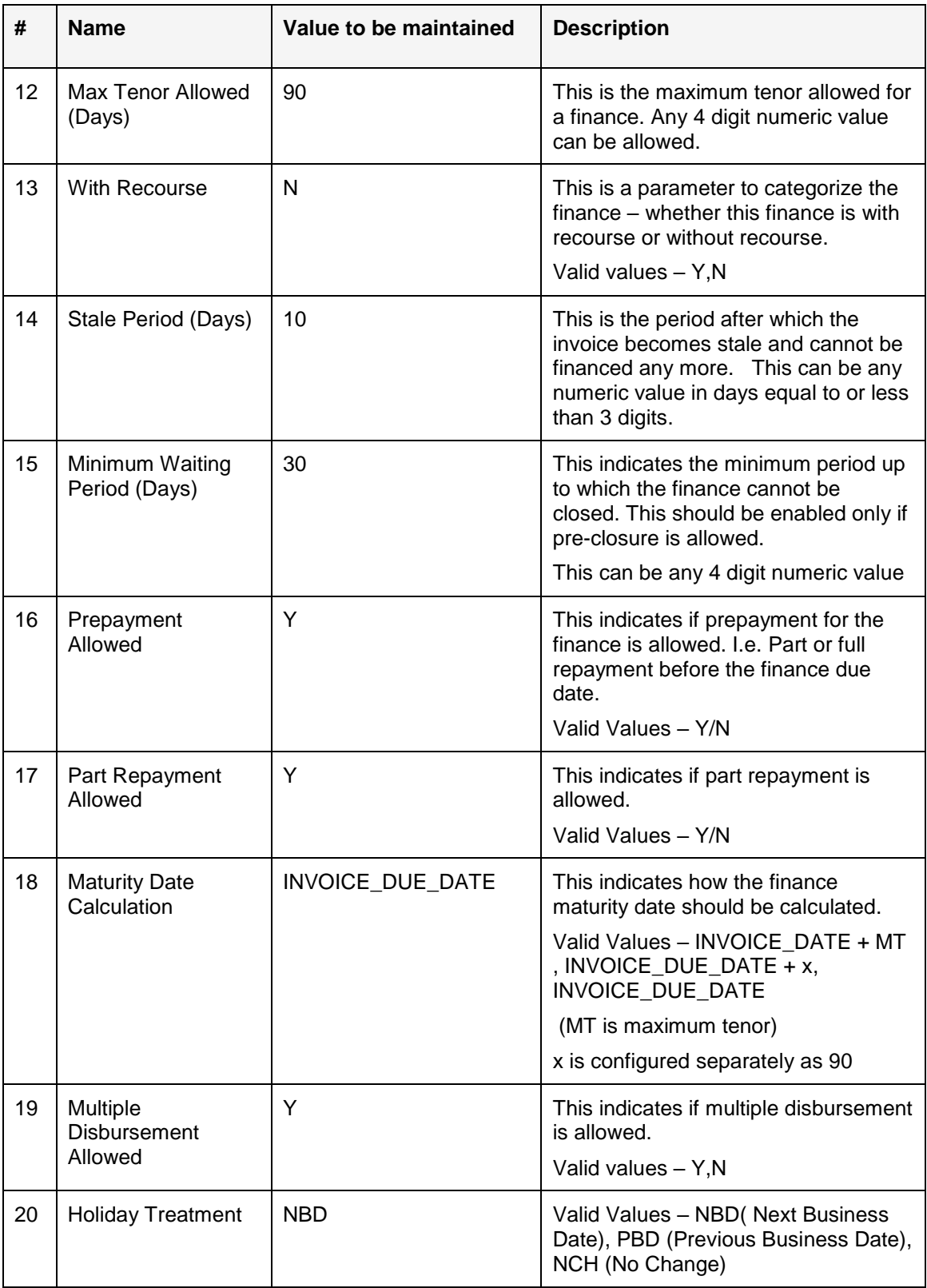

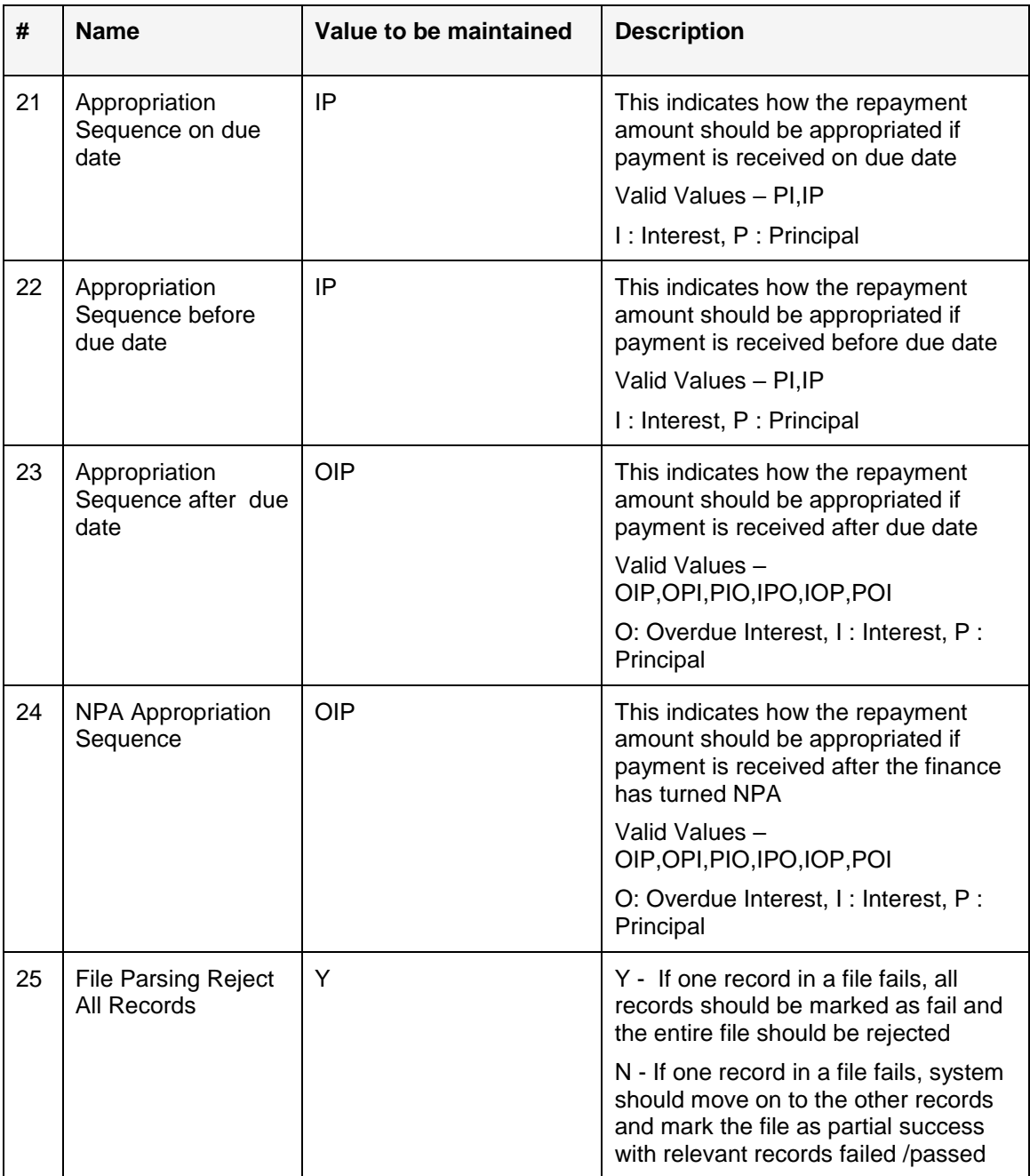

## <span id="page-11-0"></span>**3.4 Create and Maintain Product Level Parameters**

Bank may want to create a new product for financing. Screens are available to create a new product along with its attributes.

This screen is divided into three tabs: Basic Information, Finance Parameters and Repayment **Parameters** 

#### **Basic Information**

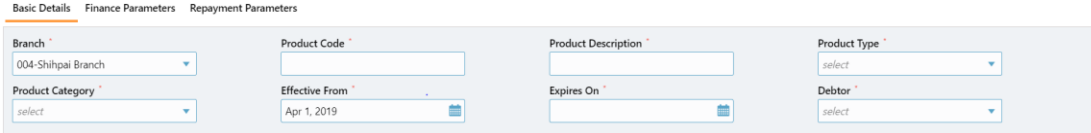

**Branch** - Branch of the bank in which the product is to be created

**Product Code** – Unique identification for the product. It should be user enterable

**Product Description** - Description of the product.

**Product Type** – Whether it is seller centric or buyer centric.

**Product Category** - This is the category of product. Whether it is invoice based financing or PO based financing or Inventory based financing.

**Effective From** - This is the date from when this product will be effective. Can be changed to any date but not lesser than today's date

**Expires On** - Date up to which the product is effective.

**Debtor** - This is the debtor for the product. This is also called as borrower.

#### **Finance Parameters**

Basic Details Finance Parameters Repayment Parameters

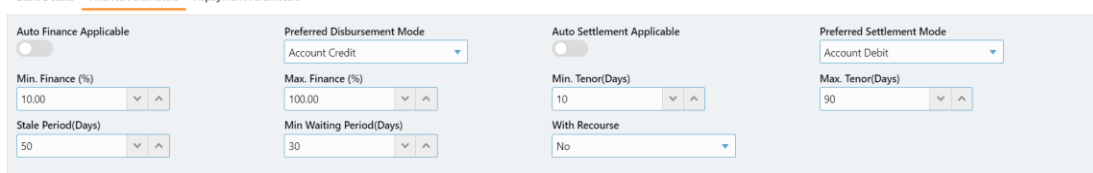

**Auto Finance Applicable** - This should be selected if auto financing for this product needs to be enabled.

**Auto Settlement Applicable** - This should be selected if auto settlement for this product needs to be enabled.

**Preferred Disbursement Mode** - Preferred mode of disbursement for this product.

Preferred Settlement Mode - Preferred mode of settlement for this product.

**Min Finance Percentage** - Minimum Finance percentage allowed for financing a transaction of this product.

**Max Finance Percentage** - Maximum Finance percentage allowed for financing a transaction of this product.

**Min Tenor Allowed (days)** - Minimum tenor allowed for financing a transaction of this product. Any 4 digit numeric value should be allowed. No decimals should be allowed

**Max Tenor Allowed (days)** - Maximum tenor allowed for financing a transaction of this product. Any 4 digit numeric value should be allowed. No decimals should be allowed.

**With Recourse** - Whether this finance is with recourse or without recourse for this product

**Stale Period (Days)** - This is the period after which the invoice becomes stale and cannot be financed any more for this product.

**Min Waiting Period (Days)** - This indicates the minimum period up to which the finance cannot be closed for this product.

#### **Repayment Parameters**

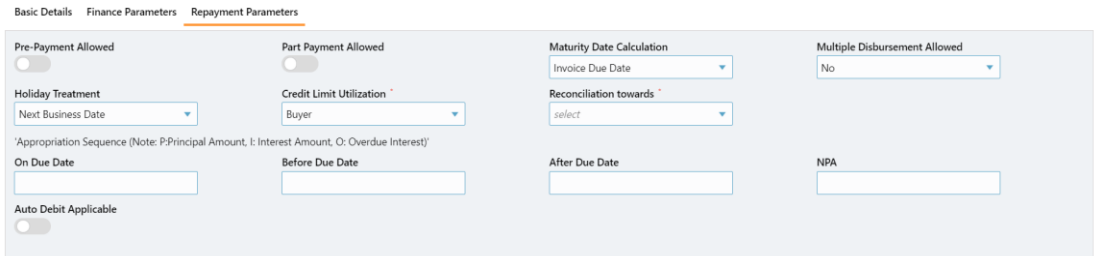

**Prepayment Allowed** - This indicates if prepayment for the finance of this product is allowed. I.e. Part or full repayment before the finance due date.

**Part Repayment Allowed** - This indicates if part repayment for the finance of this product is allowed.

**Maturity Date Calculation** – This indicates formula for calculating maturity date

**Multiple disbursement allowed** – This indicates if multiple disbursements are allowed against the same invoice for this product

**Holiday Treatment** - This is an option provided to move the date to next/previous/same date if the maturity date falls on a holiday for this product.

**Credit Limit Utilization** - This is an option provided to decide whose credit facility is to be utilized. Whether Buyer, Supplier or Both

**Appropriation Sequence on due date (P: Principal, I: Interest)** - This is the appropriation sequence on due date for this product.

**Appropriation Sequence before due date (P: Principal, I: Interest) - This is the appropriation** sequence after due date for this product.

**Appropriation Sequence after due date (P: Principal, I: Interest, O – Overdue Interest)** - This is the appropriation sequence after due date for this product.

**NPA Appropriation Sequence (P: Principal, I: Interest, O – Overdue Interest**) - This is the NPA appropriation sequence for this product.

**Auto debit applicable** – This indicates whether the account should be auto debited on the due date for this product. By default this is should be N. With auto debit selected is Y the below four fields will be shown.

**Debit Party on due date** - Party from whose account the amount should be debited

**Debit Account Type on Due Date** – This indicates Account Type to be debited, for example – CASA, OD, etc.

**Debit Party after Due Date** - Party from whose account the amount should be debited if the business date is greater than finance maturity date for this product.

**Debit Account Type after Due Date** – This indicates Account type to be debited if the business date is greater than finance maturity date for this product, for example – CASA, OD, etc.

Once a product is created, user can search the maintained products and modify the product attributes.

#### **Search Product**

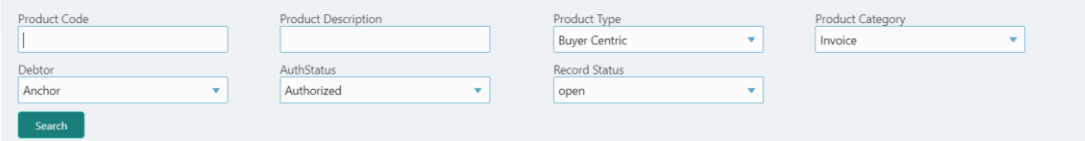

User can search existing products based on the attributes below:

Product Code, Product Description, Product Type, Product Category, Debtor, Auth Status and Record Status

On searching a product, user can modify all attributes except Branch and Product Code. A record cannot be modified if there is an active transaction or an unsettled finance exists.

### <span id="page-13-0"></span>**3.5 Maintaining Non Customer**

Non-Customer is an entity for which CIF does not exist in system. For example - Vendor, Dealer etc. Screen is provided for user to onboard a non-customer for financing.

User can create non customer using below screen.

This screen is divided into three tabs: Basic Information, Address Information and Tax Information

#### **Basic Information**

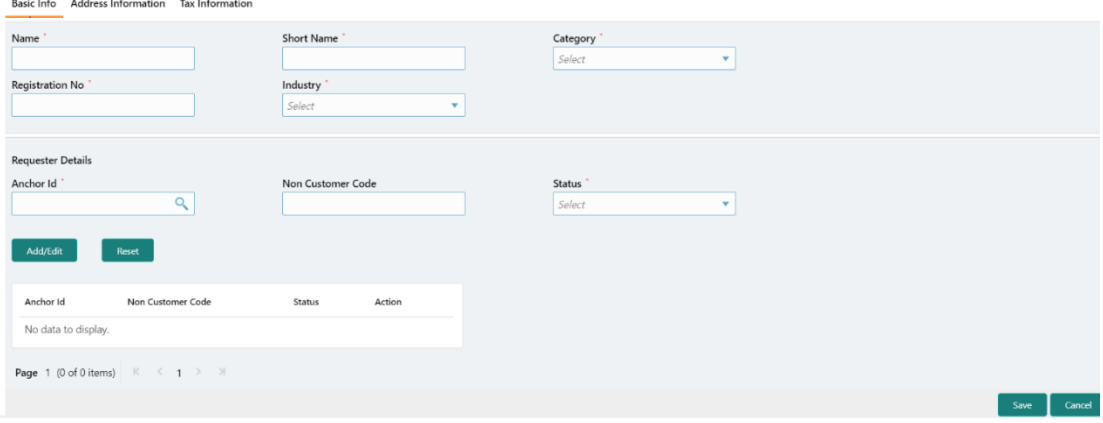

Oracle Banking Supply Chain Finance User Guide 14

**Name** – Full Name of the non-customer.

**Short Name** - Short Name of the non-customer.

**Category** – Category of the non-customer

**Registration No** – This is the registration no of the corporate.

**Industry** – This is the type of industry non-customer belongs to. Whether it is Retail, Finance, Lifestyle etc.

User can add following attributes in Requester Details

**Anchor Id** – User should be able to search existing Anchor should be allowed to search.

**Non Customer Code** – User can input non customer code which are Dealer, Vendor code, etc.

**Status** – Status of Requester details.

#### **Address Information**

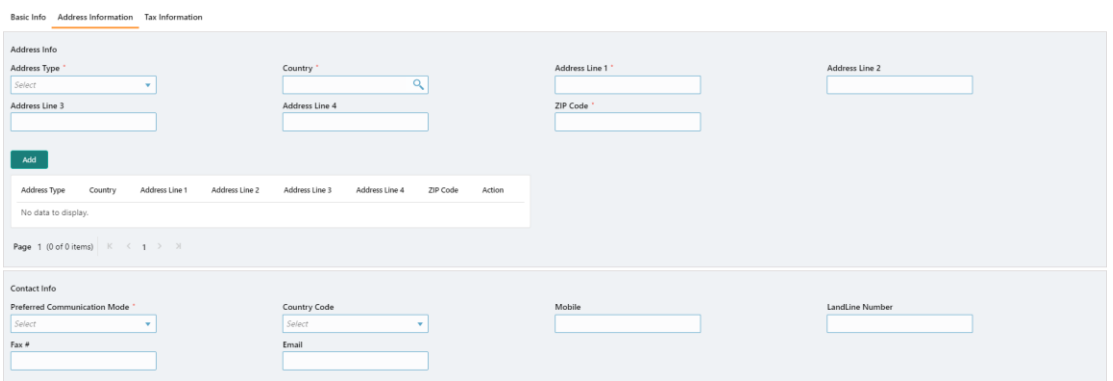

This screen should be used for setting up Non customer – Address Information. Following attributes can be configured using this screen:-

**Address Type** - It should have value as Registered and Communication

**Address Line 1** - This is the address line 1 of the non –customer

**Address Line 2** - This is the address line 2 of the non –customer

**Address Line 3** - This is the address line 3 of the non –customer

**Address Line 4** - This is the address line 4 of the non –customer

**Country** – This is the country of the noncustomer

**Email** – Email Id of the noncustomer. If preferred communicated mode is email, this field should be mandatory.

**Fax #** - This is the fax number of the non –customer. If preferred communicated mode is Fax, this field should be mandatory.

**Land Line Number** - This is the phone number of the non –customer.

**Mobile** - This is the mobile number of the non –customer. If preferred communicated mode is mobile, this field should be mandatory.

**PIN** - This is the Pin number of non- customer address

**Country Code** - Country code are international calling code. This need to be captured if Non customer is FATCA compliant

**Preferred communication Mode** - Mobile, Email, Landline, Fax. Value selected in this field will be mandatory to capture

#### **Tax Information**

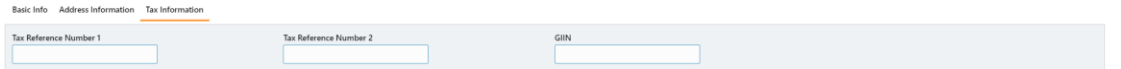

This screen should be used for setting up Non customer – Tax Information. Following attributes can be configured using this screen: -

**Tax Reference Number 1** - Country specific Tax number. Label of this attribute can be changed as per specific implementation requirement.

**Tax Reference Number 2** - Country specific Tax number. Label of this attribute can be changed as per specific implementation requirement.

**GIIN** - Global Intermediary Identification Number. Required if non-customer is FATCA compliant.

User can click on save to save the noncustomer details and Authorizer can authorize the noncustomer record

#### **Search Non Customer Screen**

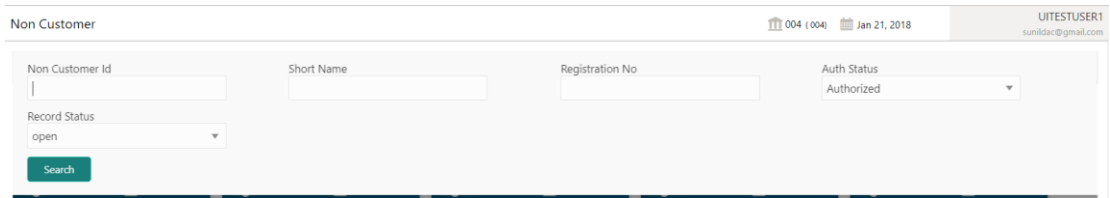

User can search existing non customers using above screen based on below attributes:

Non Customer Id, Short Name, Registration No, Auth Status, Record Status

On searching a noncustomer, user can modify all attributes except Non Customer Id. A record cannot be modified if there is an active transaction.

## <span id="page-16-0"></span>**3.6 Maintaining Program Level Parameters**

A program is a linkage of a buyer to one or more suppliers or linkage of a supplier to one or more buyers.

Your bank may want to create a new program for financing along with its attributes.

This screen is divided into three tabs: Basic Information, Finance Parameters and Link Spokes

#### **Basic Information Screen**

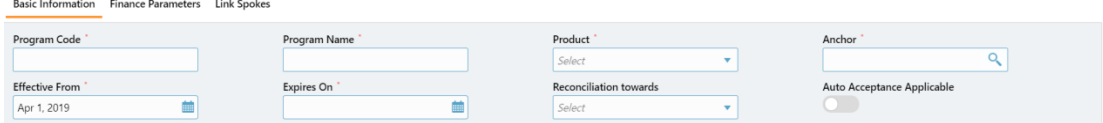

**Program Code** – Unique code to identify Program

**Program Name** - Description of the program.

**Product** - To be selected from the list of products maintained in the product master

**Anchor** - Anchor for the program. An anchor can be a customer or a non-customer

**Effective from** – Date from which the Program is effective

**Expires On** – Date up to which the program is valid

**Auto Acceptance Applicable** - Whether Auto acceptance is applicable for this program.

**Reconciliation towards** – When a payment is received, should the payment be reconciled with a finance or an invoice

**Auto Acceptance Days** - Days after which the invoice under this program will get auto accepted. This will be shown only if Auto acceptance Applicable is selected as Yes.

After input of Basic Information, user can click on Finance Parameters tab.

#### **Finance Parameters Screen**

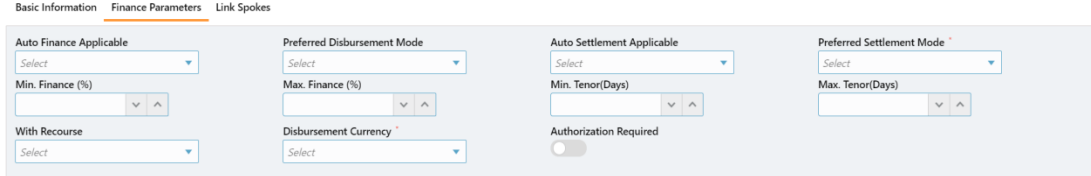

Auto Finance Applicable - This should be selected if auto financing under this program needs to be enabled

Preferred Disbursement Mode - Preferred mode of disbursement. Options appear from the allowed mode of disbursement in system parameters

Auto Settlement Applicable - This should be selected if auto settlement under this program needs to be enabled.

**Preferred Settlement Mode** - Preferred mode of settlement. Options appear from the allowed mode of settlement in system parameters

**Min Finance Percentage - Minimum Finance percentage allowed for financing a transaction under** this program.

**Max Finance Percentage** - Maximum Finance percentage allowed for financing a transaction under this program.

**Min Tenor (Days)** - Minimum tenor allowed for financing a transaction under this program.

**Max Tenor (Days)** – Maximum tenor allowed for financing a transaction under this program.

**With Recourse** – Whether finance under this program should be with recourse or without recourse.

**Disbursement Ccy** - Currency in which the finance should be disbursed.

**Authorization Required** - Whether manual authorization is required under this program

After input of finance parameters, user can click on next tab "Link Spokes". Here you can link multiple spokes/counterparties to the anchor.

#### **Link Spokes Screen**

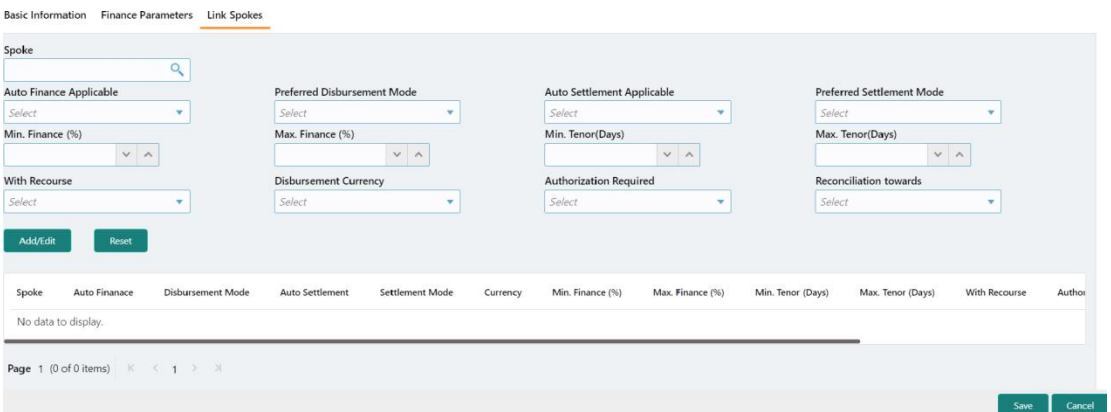

**Spoke** - Spoke for the program. A spoke can be a customer or a non-customer.

**Auto Finance Applicable** - This should be selected if auto financing under this program for this spoke needs to be enabled.

**Preferred Disbursement Mode** - Preferred mode of disbursement under this program for this spoke.

**Auto Settlement Applicable** - This should be selected if auto settlement under this spoke needs to be enabled.

**Preferred Settlement Mode** - Preferred mode of settlement under this program for this spoke.

**Min Finance %** - Minimum Finance percentage allowed for financing a transaction under this program for this spoke.

**Max Finance %** - Maximum Finance percentage allowed for financing a transaction under this program for this spoke.

**Min Tenor (Days)** - Minimum tenor allowed for financing a transaction under this program for this spoke.

**Max Tenor (Days)** - Maximum tenor allowed for financing a transaction under this program for this spoke.

**With Recourse** - Whether finance under this program for this spoke is with recourse or without recourse.

**Disbursement Ccy** - Currency in which the amount should be disbursed for a finance under this program for this spoke.

**Authorization Required** - Whether manual authorization is required for this spoke

**Reconciliation towards** – When a payment is received, should the payment be reconciled with a finance or an invoice

After linking the spokes, user can save the program and authorizer can authorize the program

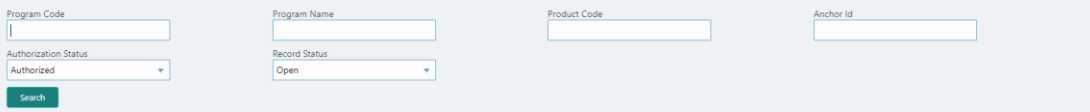

## <span id="page-18-0"></span>**3.7 Limit Maintenance**

If anchor/spoke is a customer of the bank, their limits will be maintained in the bank's limits system. In case if it is not maintained, user will be allowed to enter limits in the OBSCF system.

#### **Anchor Limits**

Limits Maintanance Tree Chart

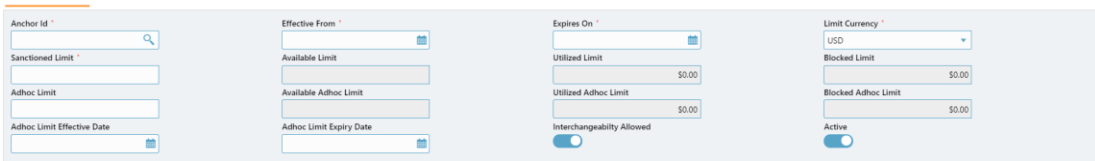

**Anchor** - All the distinct anchors from the program master can be searched from this field

**Effective From** - This is the date from which this limit is effective

**Expires On** - This is the date when the limit expires

**Currency** – This is the currency in which limits are to be maintained.

**Sanctioned Limit** – This is the sanctioned limit for the anchor.

**Available Limit** – This is the available limit that gets updated when a finance is disbursed/settled. This is the limit available for utilization.

**Utilized Limit** – This is the limit utilized after a finance is disbursed. This gets reduced as and when finance is disbursed and increases when the finance is settled.

**Blocked Limit** – This is the limit earmarked when a finance is being processed.

**Adhoc Limit Amount** - This is the adhoc limit provided to the anchor for a specific time period.

**Adhoc Limit Effective Date** - This is the date from which this adhoc limit is effective.

**Adhoc Limit Expiry Date** - This is the date when the adhoc limit expires.

**Interchangeability Allowed** – This indicates if interchangeability is allowed. For example – If anchor limit is 1M and interchangeability is enabled, then each of the products can be allocated a limit of 1M or less. In case if Interchangeability is not enabled then sum of the limits allocated to the products should be 1M or less.

**Active** – This can be set to 'No' when limits are to be frozen.

#### **Sub Limits**

**Sub limits are maintained at various levels** – Product, Program and Spoke.

#### **Sub limits: Product Level**

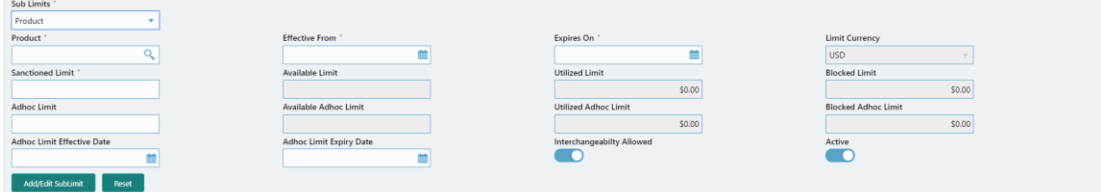

**Product** - All the distinct products from the product master can be searched from this field

**Effective From** - This is the date from which this limit is effective

**Expires On** - This is the date when the limit expires

**Currency** – This is defaulted to the anchor limits currency. This is disabled.

**Sanctioned Limit** – This is the sanctioned limit for the product.

**Available Limit** – This is the available limit that gets updated when a finance for this product is disbursed/settled. This is the limit available for utilization.

**Utilized Limit** – This is the limit utilized after a finance for this product is disbursed. This gets reduced as and when finance is disbursed and increases when the finance is settled.

**Blocked Limit** – This is the limit earmarked when a finance for this product is being processed.

**Adhoc Limit Amount** - This is the adhoc limit provided to the product for a specific time period.

**Adhoc Limit Effective Date** - This is the date from which this adhoc limit is effective.

**Adhoc Limit Expiry Date** - This is the date when the adhoc limit expires.

**Interchangeability Allowed** – This indicates if interchangeability is allowed. For example – If anchor limit is 1M and interchangeability is enabled, then each of the programs can be allocated a limit of 1M or less. In case if Interchangeability is not enabled then sum of the limits allocated to the programs should be 1M or less.

**Active** – This can be set to 'No' when limits are to be frozen.

#### **Sub limits: Program Level**

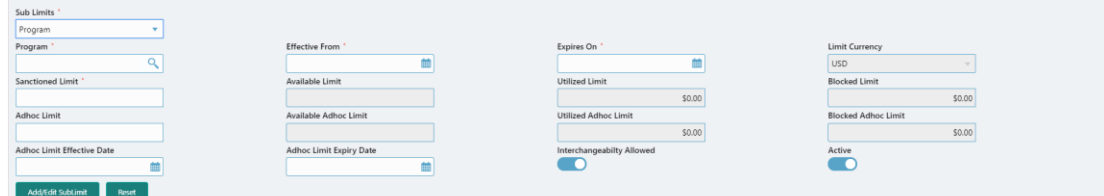

**Program** - All the distinct programs for the selected anchor can be searched from this field

**Effective From** - This is the date from which this limit is effective

**Expires On** - This is the date when the limit expires

**Currency** – This is defaulted to the anchor limits currency. This is disabled.

**Sanctioned Limit** – This is the sanctioned limit for the program.

**Available Limit** – This is the available limit that gets updated when a finance under this program is disbursed/settled. This is the limit available for utilization.

**Utilized Limit** – This is the limit utilized after a finance under this program is disbursed. This gets reduced as and when finance is disbursed and increases when the finance is settled.

**Blocked Limit** – This is the limit earmarked when a finance under this program is being processed.

**Adhoc Limit Amount** - This is the adhoc limit provided to the program for a specific time period.

**Adhoc Limit Effective Date** - This is the date from which this adhoc limit is effective.

**Adhoc Limit Expiry Date** - This is the date when the adhoc limit expires.

**Interchangeability Allowed** – This indicates if interchangeability is allowed. For example – If anchor limit is 1M and interchangeability is enabled, then each of the spokes can be allocated a limit of 1M or less. In case if Interchangeability is not enabled then sum of the limits allocated to the spokes should be 1M or less.

**Active** – This can be set to 'No' when limits are to be frozen.

#### **Sub limits: Spoke Level**

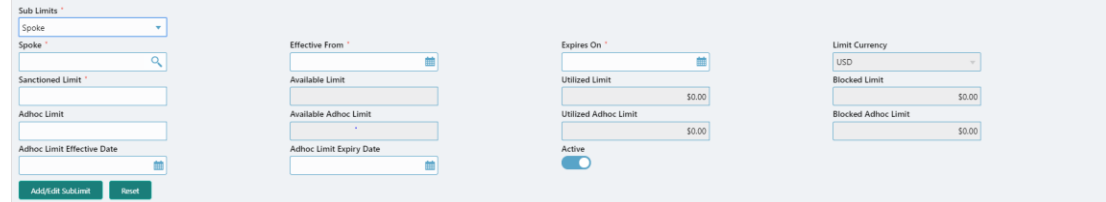

**Spoke** - All the spokes for the selected programs can be searched from this field

**Effective From** - This is the date from which this limit is effective

**Expires On** - This is the date when the limit expires

**Currency** – This is defaulted to the anchor limits currency. This is disabled.

**Sanctioned Limit** – This is the sanctioned limit for the spoke.

**Available Limit** – This is the available limit that gets updated when a finance for this spoke is disbursed/settled. This is the limit available for utilization.

**Utilized Limit** – This is the limit utilized after a finance for this spoke is disbursed. This gets reduced as and when finance is disbursed and increases when the finance is settled.

**Blocked Limit** – This is the limit earmarked when a finance for this spoke is being processed.

**Adhoc Limit Amount** - This is the adhoc limit provided to the spoke for a specific time period.

**Adhoc Limit Effective Date** - This is the date from which this adhoc limit is effective.

**Adhoc Limit Expiry Date** - This is the date when the adhoc limit expires.

**Active** – This can be set to 'No' when limits are to be frozen.

## <span id="page-21-0"></span>**3.8 Reconciliation**

Reconciliation is one of the core modules of SCF application wherein any outstanding invoices/finances due from buyer/supplier are reconciled against the payment initiated by the buyer/supplier as per the reconciliation rules configured in the application.

#### <span id="page-21-1"></span>**3.8.1 Create Recon Rule Definition**

User should be able to configure recon rules for reconciliation purpose using Recon Rule definition screen. Rule can be categorized into two types – (1) Exact (2) Generic

#### **Exact Recon Rule**

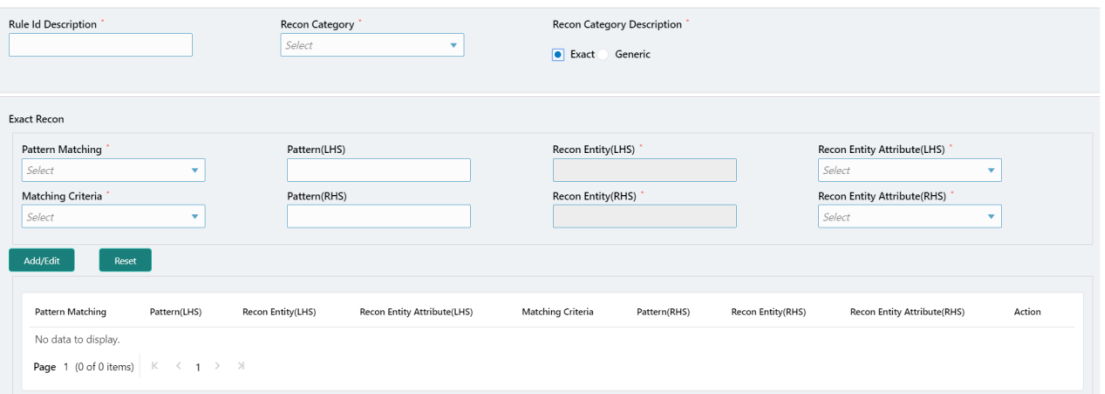

This screen should be used for setting up Recon Rule for 'Exact' recon category. Following attributes can be configured using this screen: -

**Rule Id Description** – Description of recon rule.

**Recon category** – Category of recon for which rule is defined. For example – Invoice Payment recon, Finance Payment Recon

**Recon Category Description** – Category of the Recon definition, whether it is exact or generic

**Pattern Matching** – This is mandatory if exact recon category is selected. User can select value as Yes and No.

**Pattern (LHS)** – Pattern for matching LHS to RHS for e.g. 2,4 which indicates that the part of the LHS attribute from 2nd to 4th character should be matched with the RHS attribute.

**Pattern (RHS)** – Pattern for matching LHS to RHS e.g. 2,4 which indicates that the part of the RHS attribute from 2nd to 4th character should be matched with the LHS attribute.

**Matching Criteria** – This is for comparison between LHS and RHS. This can be =, >,<, etc

**Recon Entity(RHS)** – This is the entity which needs to be matched. For example – Invoice

**Recon Entity(LHS)** – This is the entity which needs to be matched. For example – Payment

**Recon Entity Attribute(LHS)** – This is the list of attributes of the LHS entity. This could be invoice date, invoice due date, invoice amount, invoice ref no, buyer id , supplier id, etc.

**Recon Entity Attribute(RHS)** - This is the list of attributes of the RHS entity. This could be payment date, payment amount, payment ref no, buyer id , supplier id, etc.

#### **Generic Recon Rule**

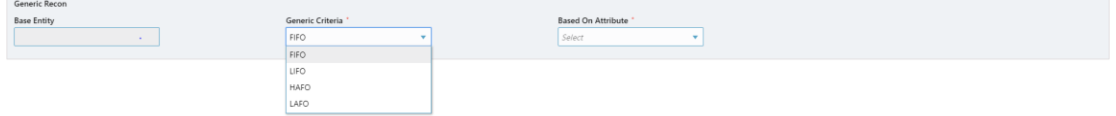

This screen should be used for setting up Recon Rule for 'Generic' recon category. Following attributes can be configured using this screen: -

**Base Entity** – This is the base entity on which the generic rule needs to be applied.

**Generic Criteria** – This is the generic rule to be configured viz. FIFO – First In First Out, LIFO – Last In First Out, HAFO – Highest Amount First Out and LAFO – Least Amount First Out

**Based on Attribute** - This is the attribute on which the rule is based. This attribute would be related to the base entity selected.

#### **Search Recon rule definition**

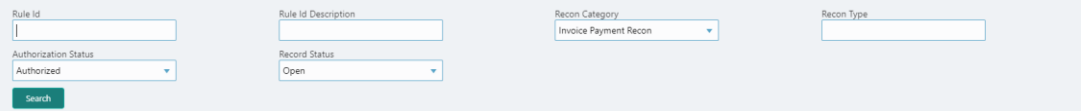

User can search existing recon rule definition using above screen. Once user enters the search criteria, Recon Rules maintained will be displayed.

#### <span id="page-23-0"></span>**3.8.2 Create Recon Rule Decisioning**

Execution of Recon Rule is driven as per priority set in the Recon Rule decisioning screen

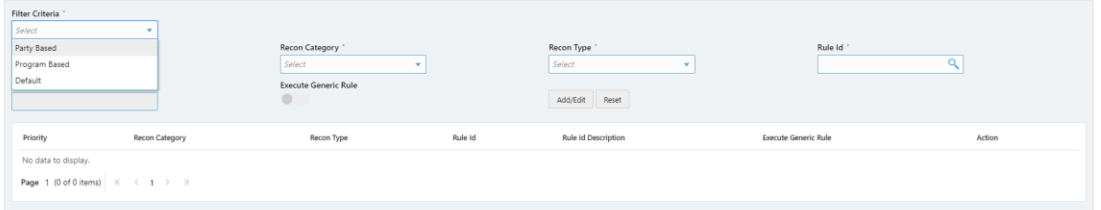

This screen should be used for setting up Recon Rule decisioning. Following attributes can be configured using this screen: -

**Filter Criteria** – This is the level for which the reconciliation rule is set up. This could be Party based, Program Based and Default.

If default is selected as the filter criteria, then the rules added will be applicable for all payments being processed.

If Program based is selected as the filter criteria, then a program field will appear wherein program code can be entered. The rules added as part of this maintenance would then be applicable for the selected program and for all other programs the default ruleset would be applicable.

If Party based is selected as the filter criteria, then a party id field will appear wherein payment party id can be entered. The rules added as part of this maintenance would then be applicable for the selected party and for all other parties the default ruleset would be applicable.

**Priority** – The rules would get applied based on the ascending order of priority maintained here.

Recon Category – Category of recon for which rule is defined. For example – Invoice Payment recon, Finance Payment Recon

**Recon Type** – User can selected either generic or exact rule

**Rule Id** – User can select the rules maintained in the rule definition screen

**Rule Id Description** – This is automatically populated based on the rule id selected

**Execute Generic Recon** – User can select this if generic recon is to be executed if there are any records pending after applying the exact rule.

#### **Search Recon rule decisioning**

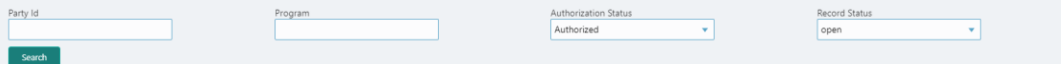

User can search existing recon rule decisioning using above screen. Once user enter search criteria, Recon Rule Decisioning View screen will be displayed.

## <span id="page-24-0"></span>**4. Invoice Upload and Processing**

As a User, you may want to upload an invoice file. You may also want to process the invoice for the financing. Screen and functionality is provided to support the same.

#### **Invoice Upload Screen**

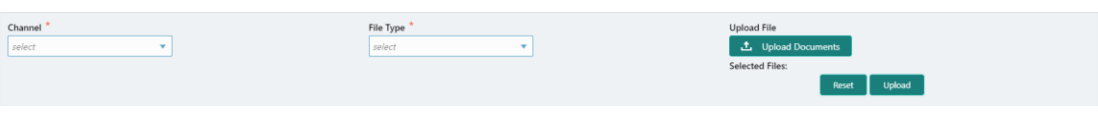

File upload format supported: csv

User needs to input following attributes:

**Channel** – Select channel Type

**File Type** – Select Invoice as a file type

**Upload File** – Select file to upload in system

#### **Search File Screen**

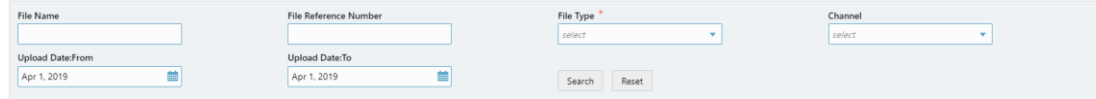

Select/Input search criteria for searching files which are already uploaded into system. File Type is the only mandatory search criteria.

#### **Search Results screen**

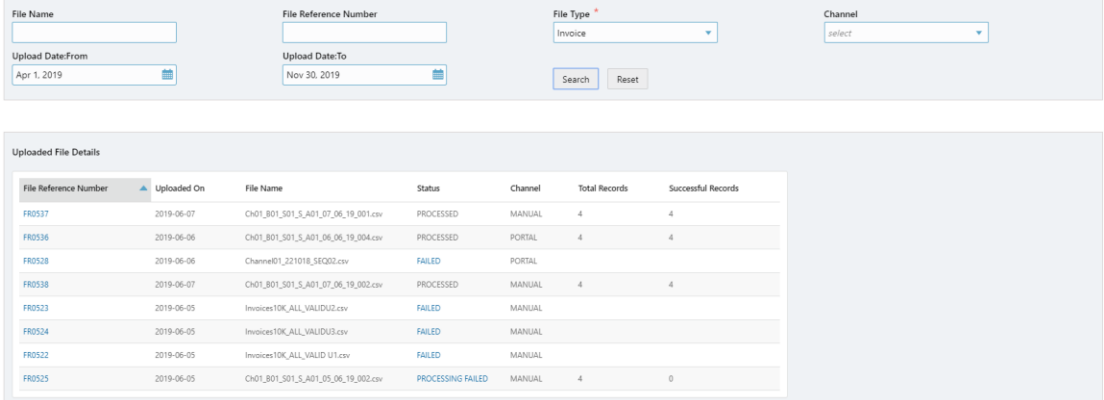

On click of search the above screen is displayed. This screen gives the details of files uploaded. User can view the status of the uploaded file.

## <span id="page-25-0"></span>**5. Invoice Management**

User should be able to process uploaded invoice for finance. Screen is provided to search existing invoices in system

#### **Invoice Search Screen**

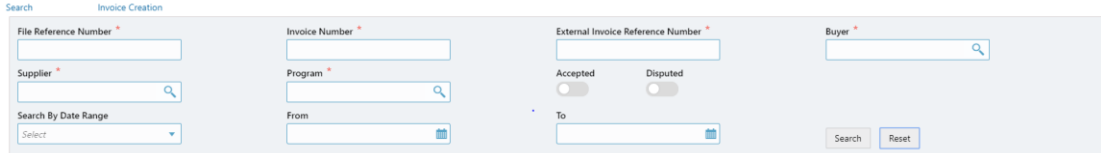

On click of mandatory attributes, search result screen should be displayed below:

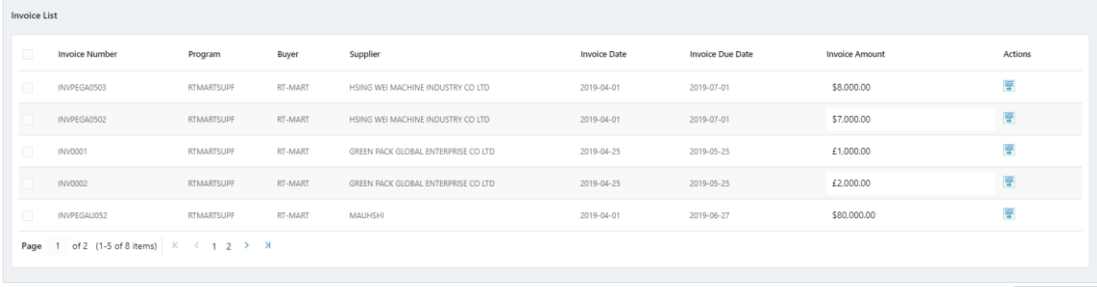

Process Invoice(s)

On selecting the invoices, below options screen will be shown to User:

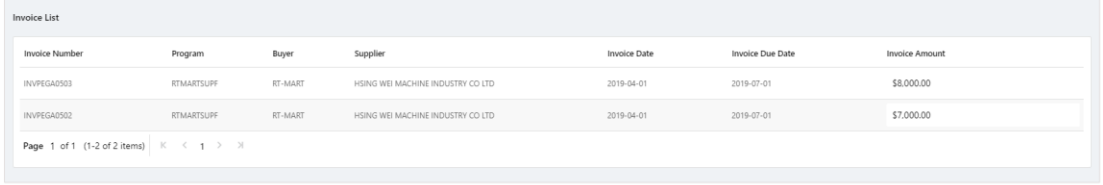

Back To Summary | Cancel Invoice(s) | Dispute | Resolve Dispute | Initiate Finance | Accept Invoice

- 1. Initiate Finance (in case invoices are accepted or pre-accepted)
- 2. Accept (in case it is not accepted)
- 3. Dispute (in case it is not accepted and not financed)
- 4. Cancel Invoice (in case it is not financed)

When Cancel is clicked, a screen for entering the reason for cancellation would be displayed

When Dispute is clicked, a screen for entering the reason code for dispute and comments for details of the dispute would be displayed

When Accept is clicked, a screen for entering the acceptance amount against every invoice would be shown

#### **Invoice Acceptance screen**

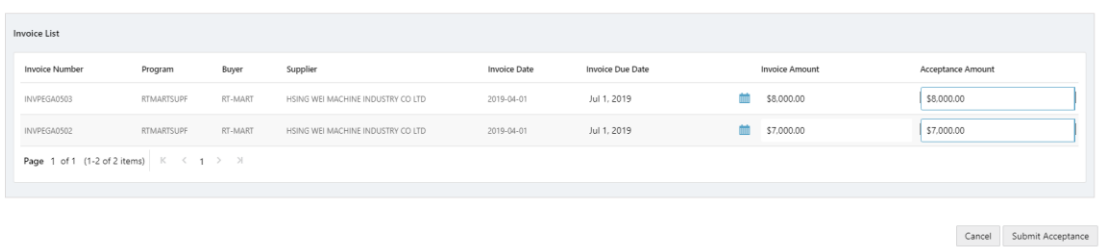

On click of Submit Acceptance, Invoice will be sent for acceptance with reference number generated

Once Invoice is accepted, it will be eligible for financing. On click of initiate Finance in 'Invoice Management' Screen, finance will get initiated and will be available in the Free Tasks screen

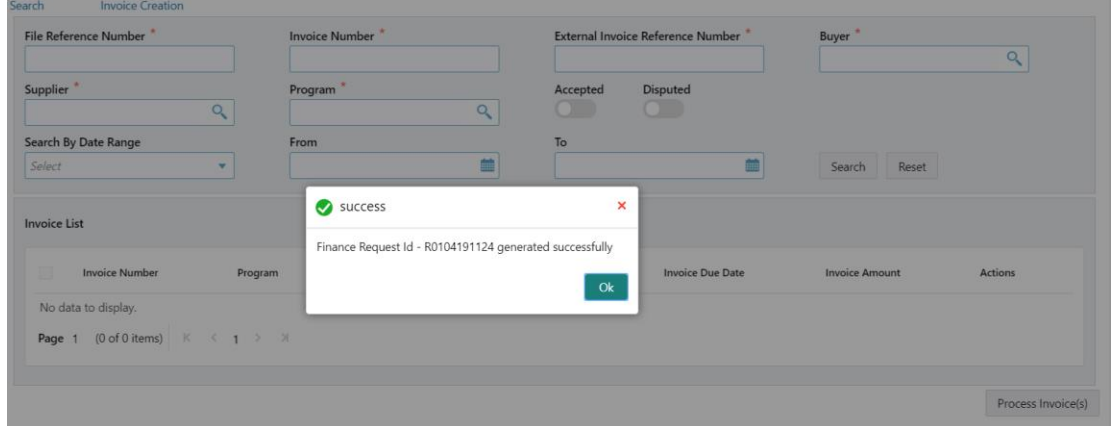

#### **Free Tasks Screen**

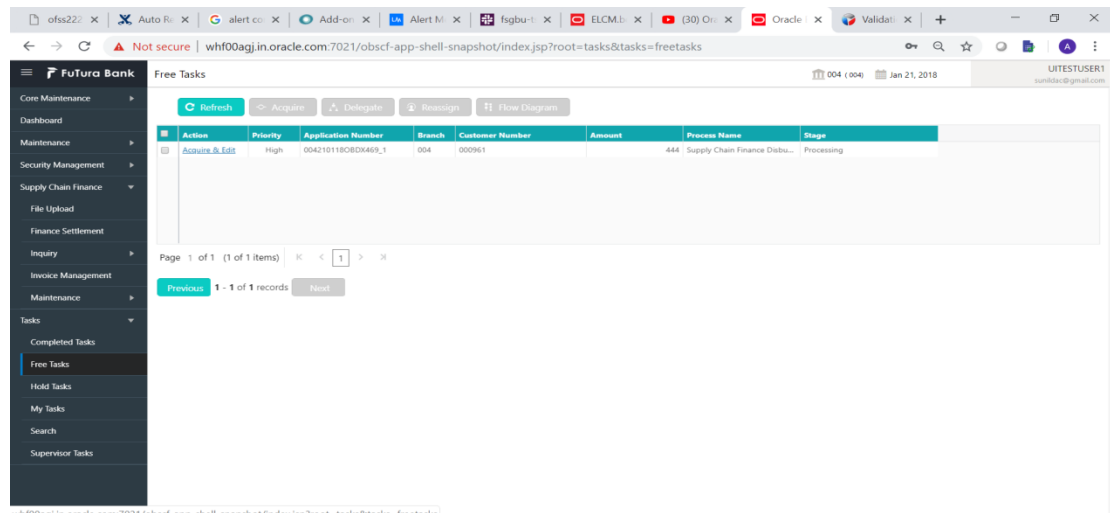

Oracle Banking Supply Chain Finance User Guide 27

User needs to click on 'Acquire & Edit' action for owning/acquiring task for further process of disbursement.

# <span id="page-28-0"></span>**6. Finance Disbursement**

Once User Acquires the transaction for disbursement, it will open disbursement screen spanned across multiple tabs.

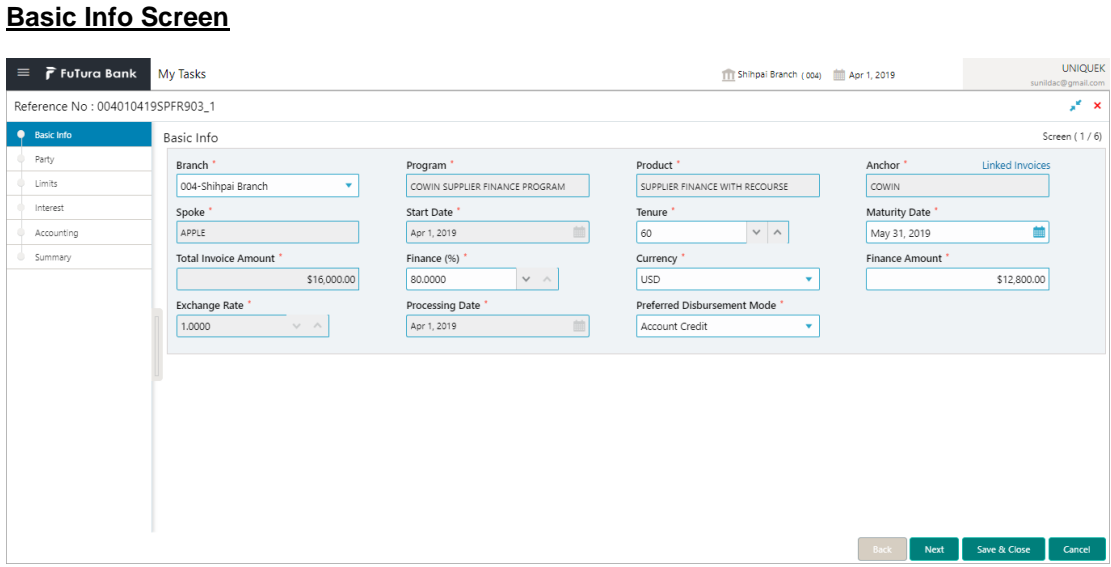

### **Parties Screen**

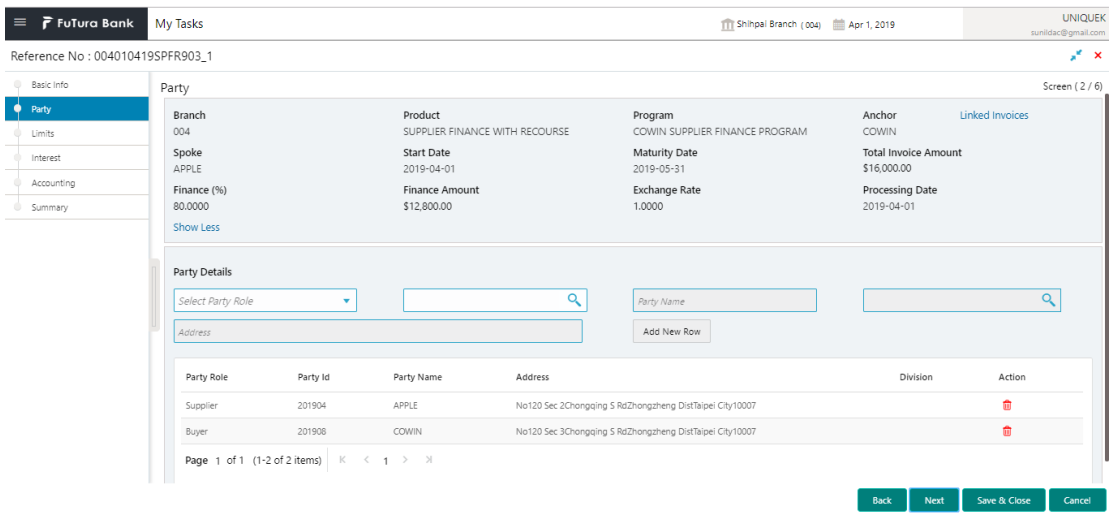

### **Limits Screen**

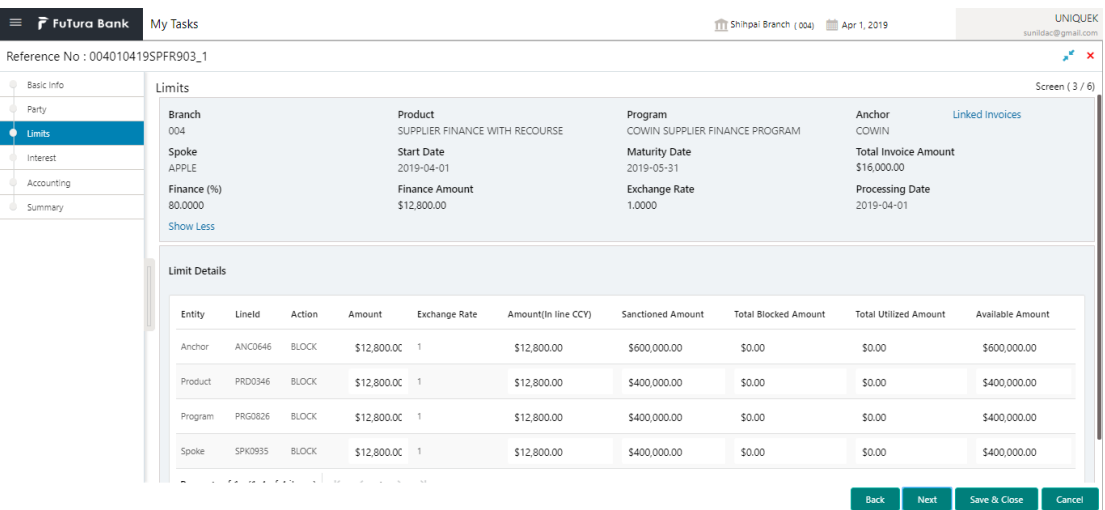

## **Interest Screen**

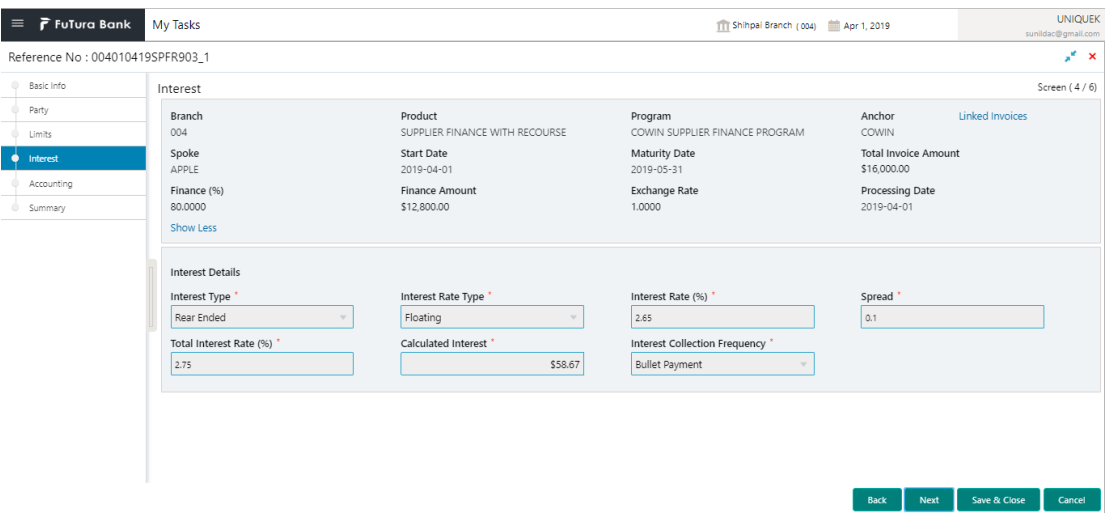

#### **Accounting Screen**

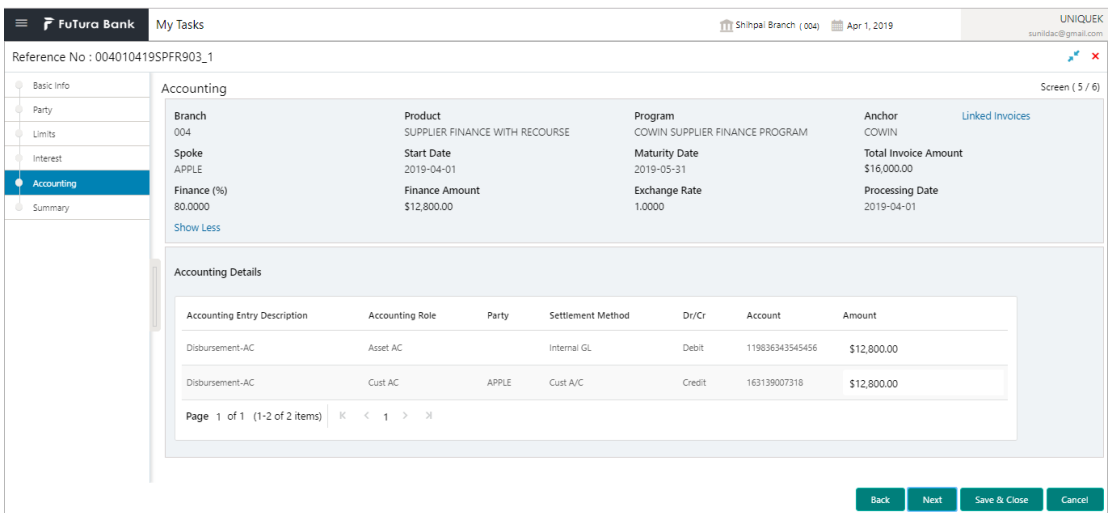

#### **Summary Screen**

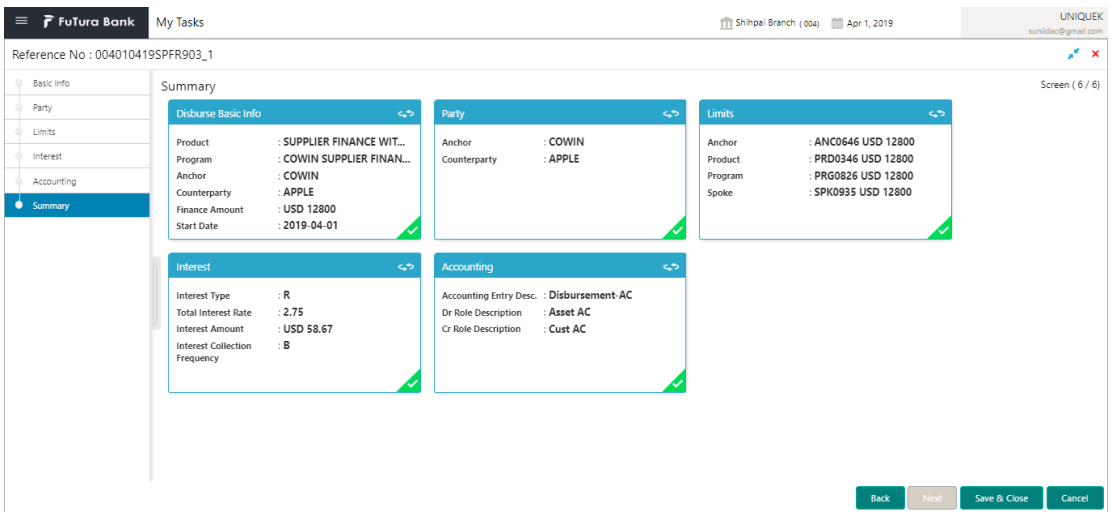

Disbursement summary screen shows snapshot of complete disbursement request along with finance amount, interest applicable, terms etc.

Once user Approves Disbursement request, Contract will be created in the system and will also get created in the bank's lending system. Currently OBSCF is pre integrated with Oracle Banking Corporate Lending system.

# <span id="page-31-0"></span>**7. Finance Settlement**

Finance Settlement functionality will enable the SCF users to settle the finances/loans which are outstanding in SCF application. The settlement of loan can be initiated by the Bank user on behalf of SCF customer. Settlement request can be initiated through screen or through file upload (payment file) as well.

User can enter settlement amount along with other details and clicks on submit button, New grid called 'Filter by' will be opened.

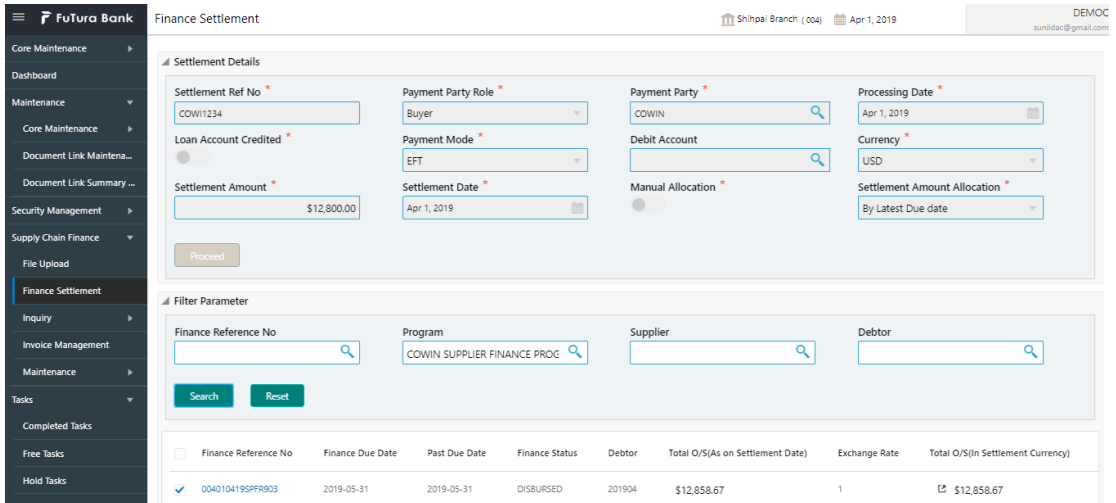

#### **Finance Settlement – Registration Screen**

Using above screen, User is given an option to search finances basis predefined criteria, select the finances which he intends to settle and key in total settlement amount.

In above screen, based on Settlement amount allocation field, settlement amount gets distributed between various finances basis latest due dates and outstanding amount. Basis the total no of finance reference number selected by user for settlement in registration screen, equivalent number of individual settlement transactions gets created in task menu/Data entry queue.

#### **Settlement Screen: Basic Info**

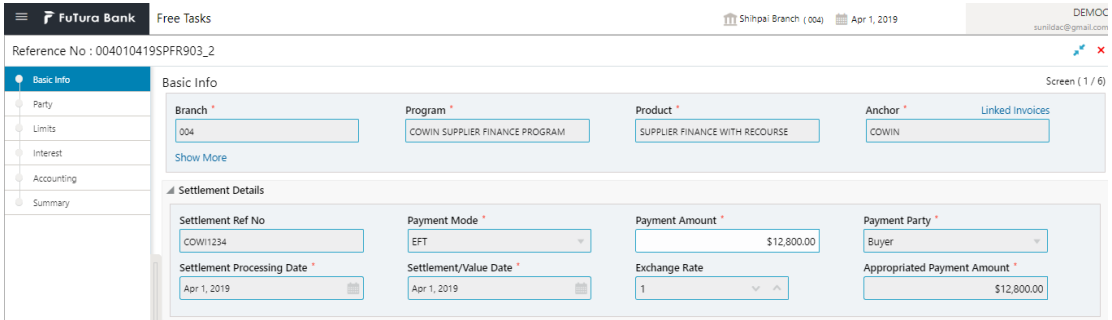

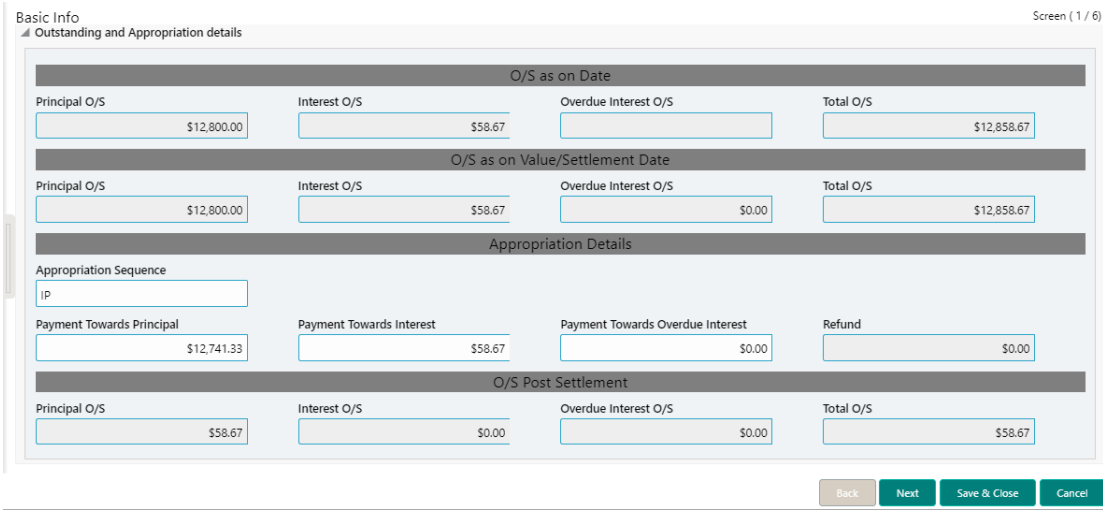

## **Settlement Screen: Parties**

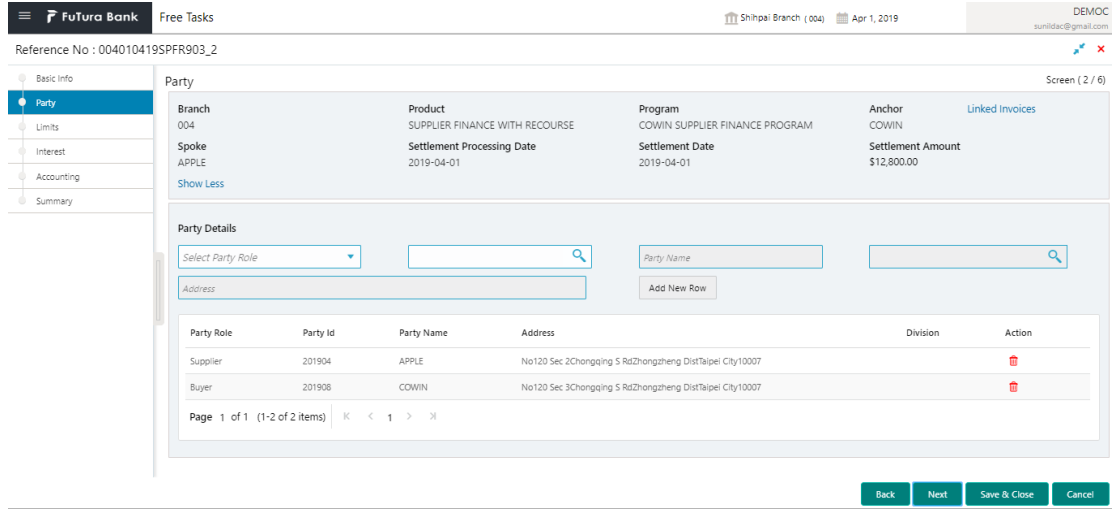

### **Settlement Screen: Limits**

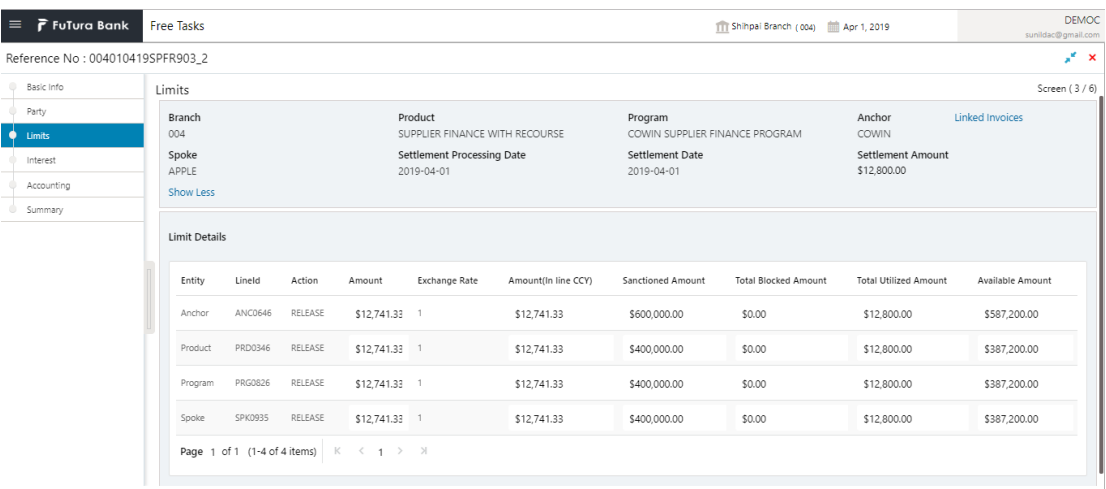

Back Next Save & Close Cancel

### **Settlement Screen: Interest**

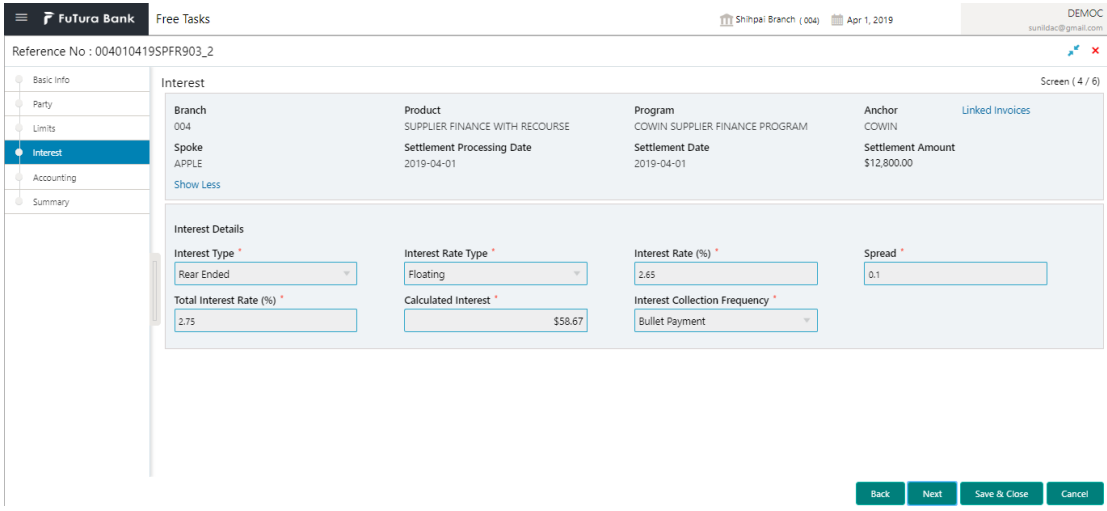

#### **Settlement Screen: Accounting**

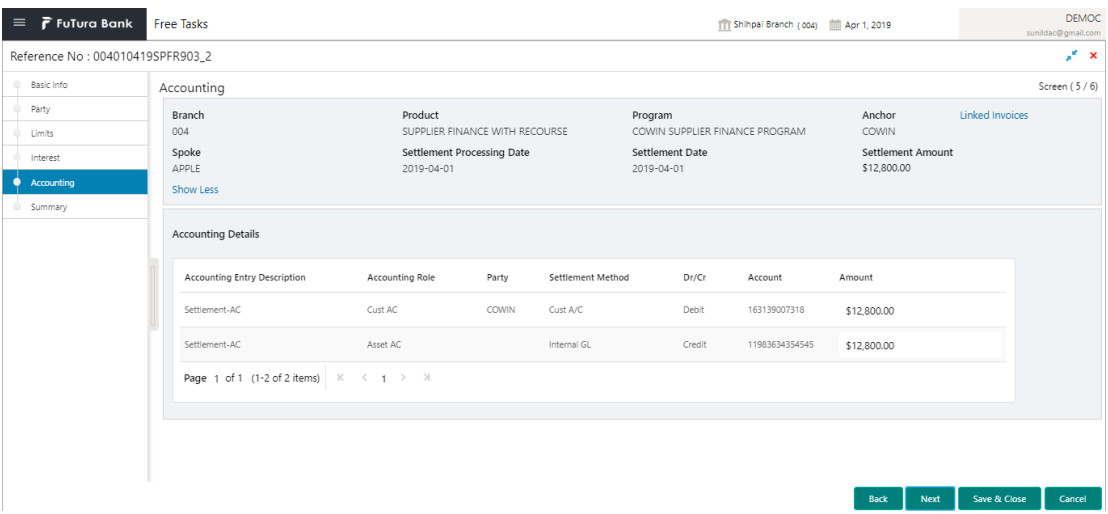

#### **Settlement Screen: Summary**

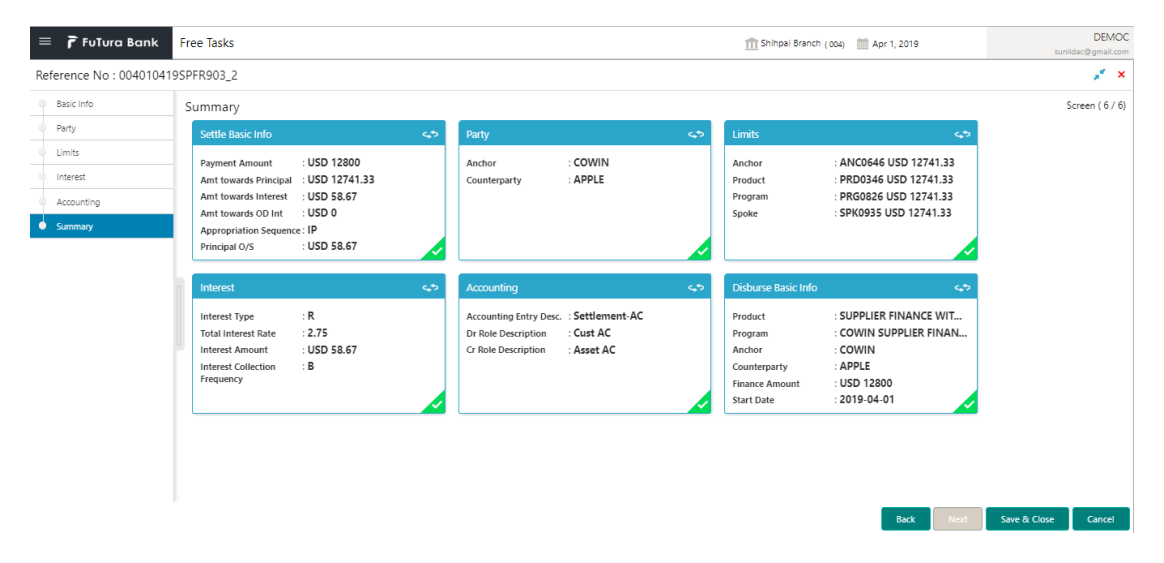

Similar to Disbursement, user has to complete disbursement request in My Task and Approver has to approve the same. On approval of settlement request, finance will be settled in core lending system, which in turn will return settlement status to OBSCF. Currently OBSCF is pre integrated with Oracle banking corporate lending system.